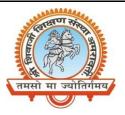

## Shri Shivaji Education Society Amravati's SHRI SHIVAJI SCIENCE AND ARTS COLLEGE CHIKHLI, DIST. BULDANA (MS).

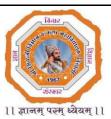

## DEPARTMENT OF PHYSICS

List & Links of the virtual experiments to be performed by the students of

| B.ScII | (Semester-VI) |
|--------|---------------|
|--------|---------------|

| Sr. | Experiment                                                                                                    | Link                                                                | Note                                                                        |
|-----|----------------------------------------------------------------------------------------------------|---------------------------------------------------------------------|-----------------------------------------------------------------------------|
| No. |                                                                                                    |                                                                     |                                                                             |
| 1   | To Determine Energy Band Gap of<br>Semiconductor                                                                                           | https://bop-<br>iitk.vlabs.ac.in/exp/energy<br>-band-gap/index.html | You directly access this<br>expt. from the given<br>link                    |
| 2   | To plot the characteristics of<br>thermistor and hence find the<br>temperature coefficient of resistance.                                  | https://vlab.amrita.edu/?s<br>ub=1&brch=282∼=151<br>1&cnt=1         | You have to register<br>first to Amrita Virtual<br>Lab to access this expt. |
| 3   | To study various crystals structures.                                                                                                    | https://vlab.amrita.edu/?su<br>b=1&brch=282∼=370&c<br>nt=1          | You directly access this<br>expt. from the given<br>link                    |
| 4   | To study the phenomena of magnetic<br>hysteresis and calculate the<br>retentivity,coercivity and saturation<br>magnetization of a material | https://vlab.amrita.edu/?su<br>b=1&brch=282∼=1507&<br>cnt=1         | You directly access this<br>expt. from the given<br>link                    |
| 5   | To determine the resistivity of semiconductors by Four probe Method.                                                                       | https://vlab.amrita.edu/?su<br>b=1&brch=282∼=1512&<br>cnt=1         | You have to register<br>first to Amrita Virtual<br>Lab to access this expt. |
| 6   | To construct a Zener diode voltage<br>regulator and measure its line and<br>load regulation.                                               | https://vlab.amrita.edu/?s<br>ub=1&brch=282∼=120<br>7&cnt=1         | You have to register<br>first to Amrita Virtual<br>Lab to access this expt. |
| 7   | To verify the relation between<br>thermo emf of a thermocouple and<br>temperature difference between two<br>hot junctions.                 | https://vlab.amrita.edu/?s<br>ub=1&brch=194∼=351<br>&cnt=1          | You have to register<br>first to Amrita Virtual<br>Lab to access this expt. |
| 8   | Determination of Planck's Constant<br>by Photocell                                                                                         | https://vlab.amrita.edu/?s<br>ub=1&brch=195∼=547<br>&cnt=4          | You have to register<br>first to Amrita Virtual<br>Lab to access this expt. |
| 9   |                                                                                                    |                                                                     | You have to register<br>first to Amrita Virtual<br>Lab to access this expt. |
| 10  |                                                                                                    |                                                                     | You have to register<br>first to Amrita Virtual<br>Lab to access this expt. |

Mr. N. B. Thakare

Assistant Professor & Head Shri Shivaji Science & Arts College, Chikhli, Dist. Buldana

## Shri Shivaji Education Society Amravati's SHRI SHIVAJI SCIENCE AND ARTS COLLEGE CHIKHLI, DIST. BULDANA (MS).

नाझाण ले

तमसो मा ज्योतिर्गमय

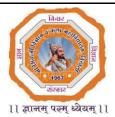

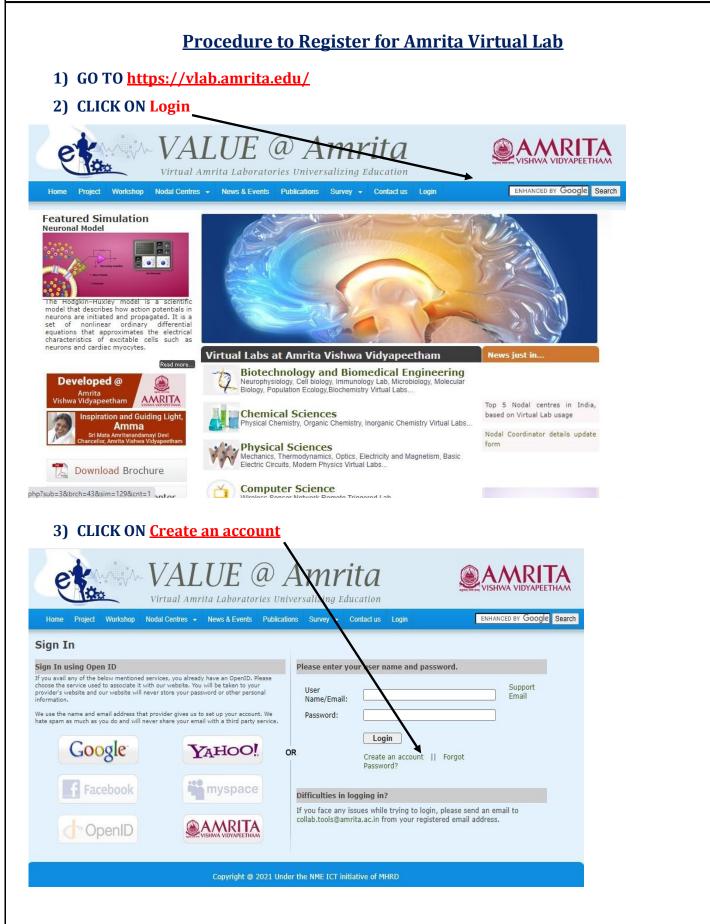

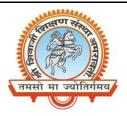

## Shri Shivaji Education Society Amravati's SHRI SHIVAJI SCIENCE AND ARTS COLLEGE CHIKHLI, DIST. BULDANA (MS).

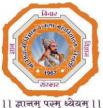

11 ज्ञानम् परम् ध्येयम् 11

| 4) | Enter | Your | <b>Details</b> | in Th | ne Given | <b>Fields</b> |
|----|-------|------|----------------|-------|----------|---------------|
|    |       |      | I              |       |          |               |

| Home Project Worksh                                              | OP Nodal Centres - News & Events Publications Survey - Contactus Login Search                                                                                                    |
|------------------------------------------------------------------|----------------------------------------------------------------------------------------------------|
| Registration<br>Enter your detai                                 | Is Please use your existing account.                                                                                                    |
| Email id:<br>Confirm Email id:<br>Password:<br>Confirm Password: | * If you avail any of the below mentioned services, you already have an OpenID. Please choose the service used to associate it with our website. You will be taken to your provider's website and our website will never store your password or other personal information.   * We use the name and email address that provider gives us to set up your account. We hate spam as much as you do and will never share your email with a third party service. |
| First Name:<br>Last Name:<br>Age Group:<br>Gender:               | -Select V<br>Male Female OR                                                                                                    |
| Phone Number:<br>Profession:<br>College:<br>Subject:             | Select                                                                                                    |
| University:<br>Country:<br>State:                                | -Select                                                                                                    |

5) GO BACK and LOGIN WITH YOUR E-mail ID and Password.